# **なでしこ3PHP 補助/編集ツール**

## **使い方**

**なでしこ3PHPとは?**

### **なでしこ3で書いたプログラムを PHP上で動かすプロジェクト**

### **なでしこ3PHP 補助/編集ツールとは?**

**なでしこ3PHPの初期インストール、 なでしこ3を編集し開発を行うためのツール**

**※ なでしこ1で作られているためWindowsのみのツールです。**

**補助/編集ツールの種類**

**ファイル名 ファイル名**

# **win32-start win32-edit**

### **インストール補助・PHP変換するための補助ツール なでしこ3PHP用の編集用補助エディタ**

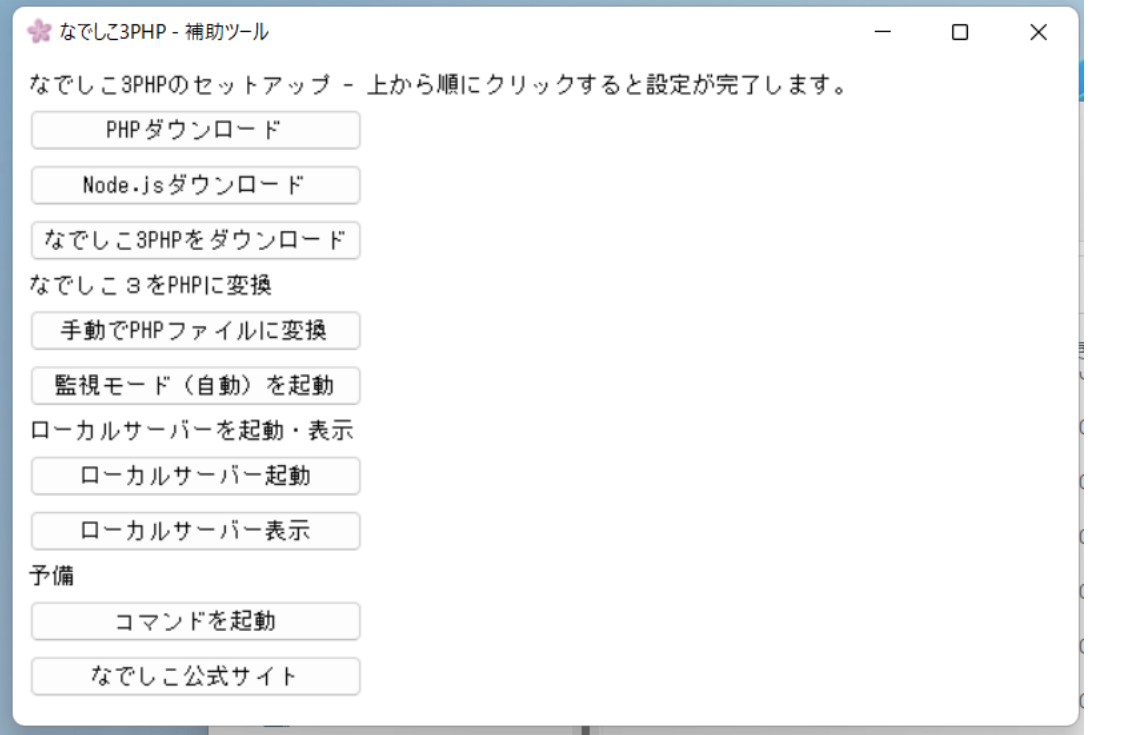

- なでして3PHP - 編集ツール

ファイル(Z) フォルダ(Y) サーバー(X) サンプル(W) リンク(V) 閉じる(U)

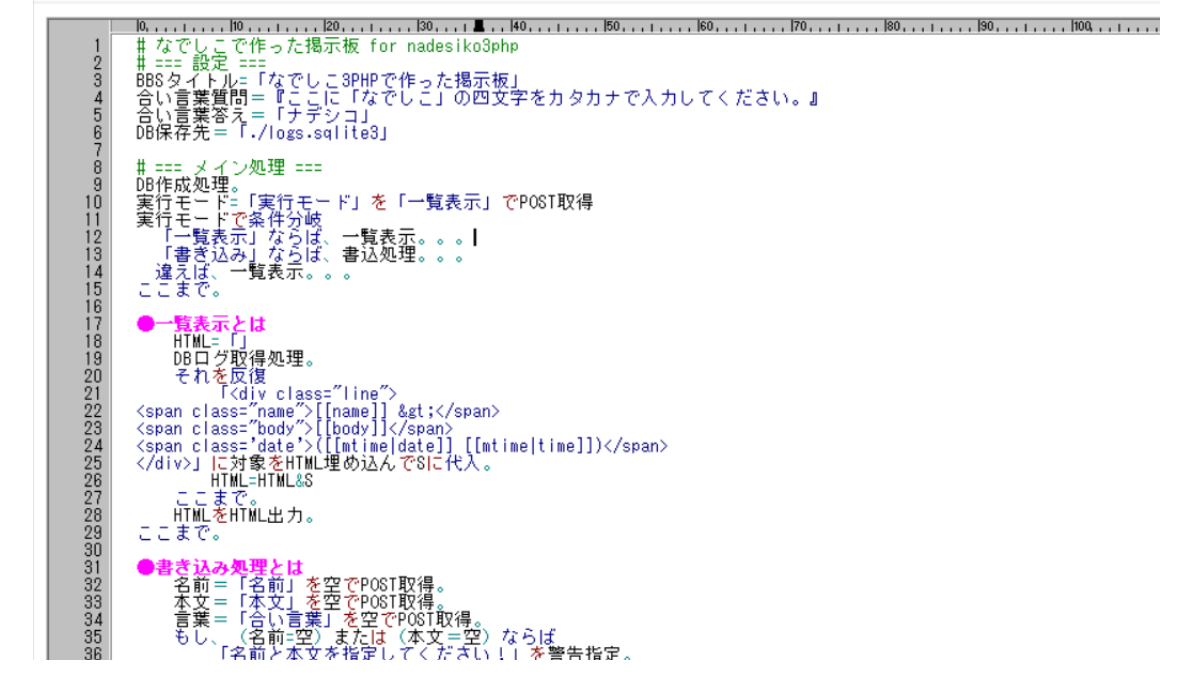

### **win32-start**

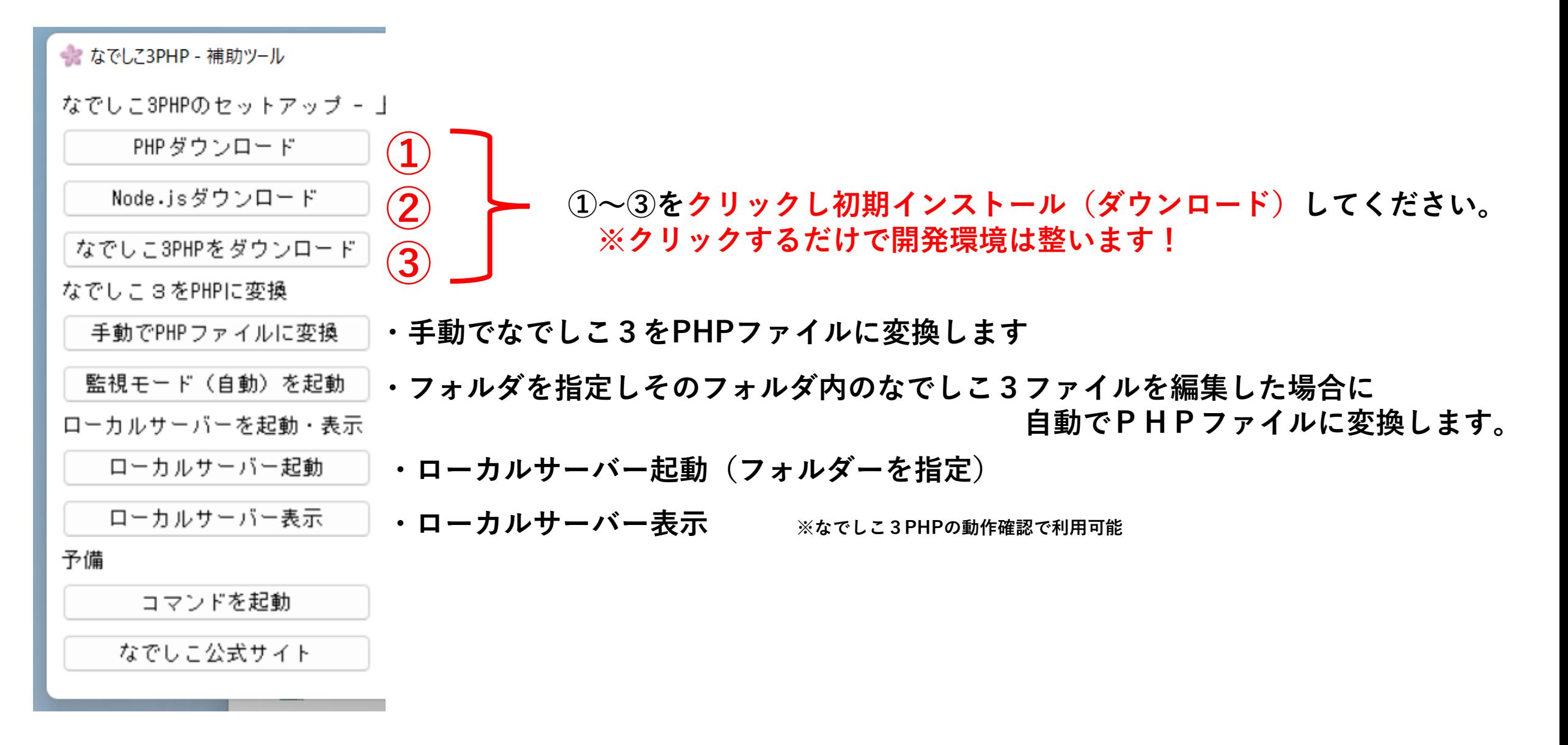

### **win32-edit**

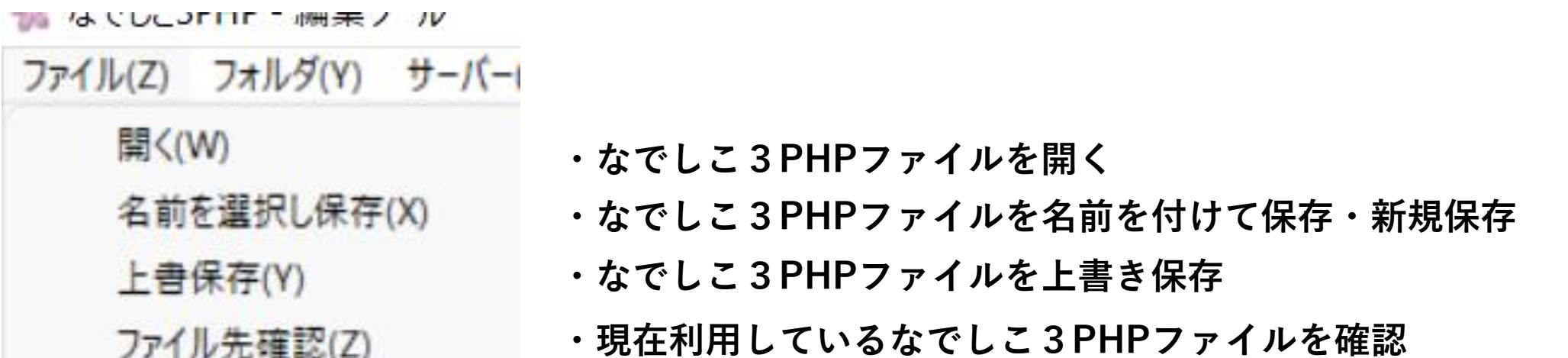

「オルダ(Y) サーバー(X) サ

フォルダ表示(Y) フォルダ監視(Z)

- **・現在利用しているなでしこ3PHPファイルのフォルダを開く**
- **・フォルダを指定しそのフォルダ内のなでしこ3ファイルを編集した場合に 自動でPHPファイルに変換します。 (win32-startと同じ)**

### **win32-edit**

### サーバー(X) サンプル(W) ! サーバー表示(Y) **・ローカルサーバー表示 ※なでしこ3PHPの動作確認で利用可能** サーバー立上(Z) **・ローカルサーバー起動(フォルダーを指定)**

**(win32-startと同じ)**

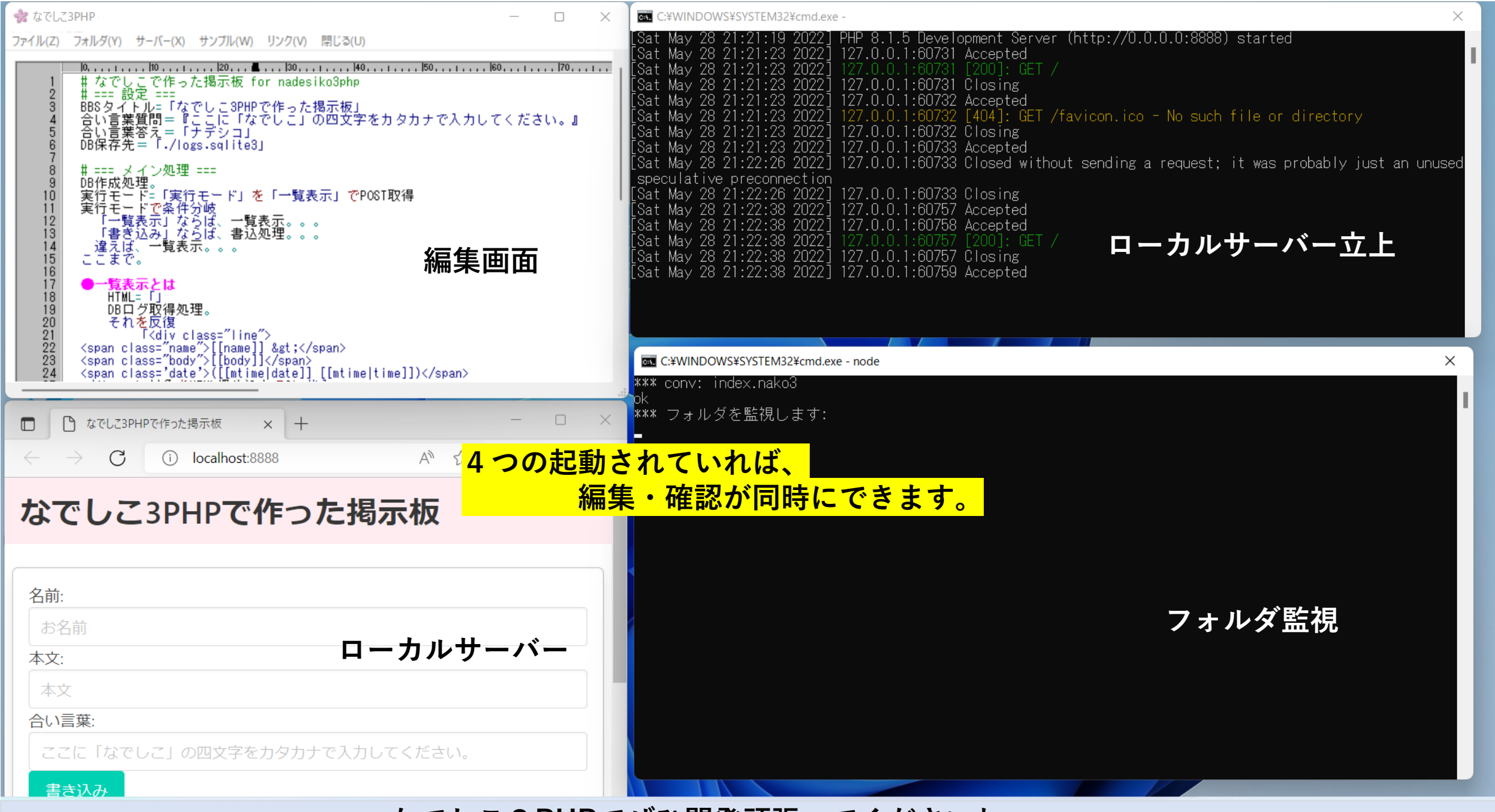

**なでしこ3PHPでぜひ開発頑張ってくださいね。**